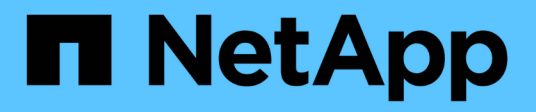

# **Relaciones de mirroring**

System Manager Classic

NetApp June 22, 2024

This PDF was generated from https://docs.netapp.com/es-es/ontap-system-manager-classic/online-help-96-97/task\_editing\_mirror\_relationships.html on June 22, 2024. Always check docs.netapp.com for the latest.

# **Tabla de contenidos**

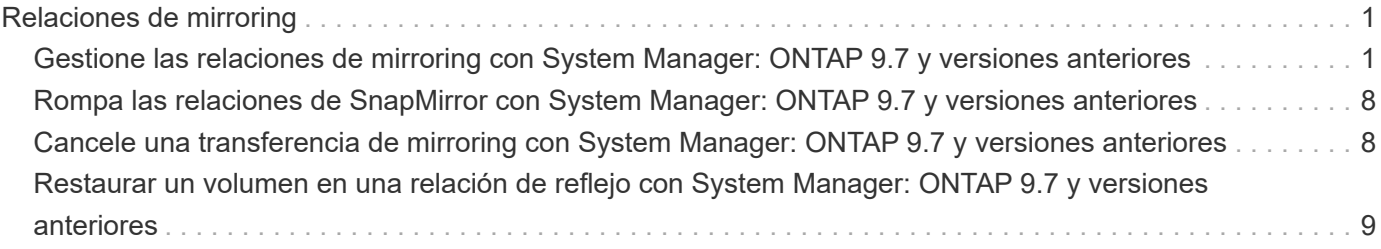

# <span id="page-2-0"></span>**Relaciones de mirroring**

# <span id="page-2-1"></span>**Gestione las relaciones de mirroring con System Manager: ONTAP 9.7 y versiones anteriores**

Puede usar el clásico de System Manager de ONTAP (disponible en ONTAP 9.7 y versiones anteriores) para gestionar relaciones de mirroring. Puede actualizar, crear, desactivar, inicializar, restablecer, elimine y edite relaciones de reflejo además de reanudar relaciones de reflejo en modo inactivo.

# **Eliminar relaciones**

Puede usar System Manager para eliminar una relación de mirroring y finalizar de forma permanente la relación de reflejo entre los volúmenes de origen y de destino. Cuando se elimina una relación de reflejo, se elimina la copia Snapshot base en el volumen de origen.

# **Acerca de esta tarea**

Se recomienda romper la relación de reflejo antes de eliminar la relación.

# **Pasos**

- 1. Haga clic en **Protección** > **Relaciones de volumen**.
- 2. Seleccione la relación de reflejo que desea eliminar y haga clic en **Eliminar**.
- 3. Active las casillas de verificación de confirmación para eliminar la relación de reflejo y liberar las copias Snapshot base y, a continuación, haga clic en **Eliminar**.

#### **Resultados**

Se elimina la relación y se elimina la copia Snapshot base en el volumen de origen.

# **Resincronizar relaciones**

Puede usar System Manager para restablecer una relación de mirroring rota anteriormente. Puede realizar una operación de resincronización para recuperar el sistema tras un desastre que deshabilitó el volumen de origen.

# **Antes de empezar**

Los clústeres de origen y destino, y la SVM de origen y la SVM de destino deben tener relaciones entre iguales.

#### **Acerca de esta tarea**

• Cuando se realiza una operación de resincronización, el contenido del destino de reflejos se sobrescribe con el contenido del volumen de origen.

◦ En el caso de los volúmenes que cumplen las normativas de los SnapLock, todos los cambios de datos en el sistema de archivos activo con referencia a la copia snapshot común se conservan en una copia snapshot bloqueada hasta el momento de caducidad que se establezca para el volumen actual.

Si el tiempo de caducidad del volumen es pasado o no se ha establecido, la copia Snapshot y la copia Snapshot común se bloquean durante un período de 30 días. Se eliminan todas las copias snapshot intermedias entre la copia snapshot común y la última copia snapshot bloqueada.

- Para todos los volúmenes distintos de los volúmenes de cumplimiento de normativas de SnapLock, la operación de resincronización puede provocar la pérdida de datos más nuevos que se escriben en el volumen de destino una vez creada la copia de Snapshot base.
- Si el campo Last Transfer error de la ventana Protection recomienda una operación de resincronización, primero debe interrumpir la relación y, a continuación, realizar la operación de resincronización.

#### **Pasos**

Ĥ.

- 1. Haga clic en **Protección** > **Relaciones de volumen**.
- 2. Seleccione la relación de reflejo que desea volver a sincronizar.
- 3. Haga clic en **Operaciones** > **Resync**.
- 4. Seleccione la casilla de verificación de confirmación y, a continuación, haga clic en **Resync**.

# **Reanudar relaciones en modo inactivo**

Puede usar System Manager para reanudar una relación de reflejo en modo inactivo. Cuando se reanuda la relación, se reanuda una transferencia de datos normal al destino de mirroring y se reinician todas las actividades de mirroring.

#### **Acerca de esta tarea**

Si colocó en modo inactivo una relación de reflejo rota desde la interfaz de línea de comandos (CLI), no puede reanudar la relación de System Manager. Debe usar la CLI para reanudar la relación.

#### **Pasos**

- 1. Haga clic en **Protección** > **Relaciones de volumen**.
- 2. Seleccione la relación de reflejo que desea reanudar.
- 3. Haga clic en **Operaciones** > **Reanudar**.
- 4. Active la casilla de verificación de confirmación y haga clic en **Reanudar**.

#### **Resultados**

La transferencia de datos al destino de mirroring se reanudará para la relación de mirroring seleccionada.

# **Actualizar las relaciones**

Puede utilizar System Manager para iniciar una actualización de mirroring no programada del destino. Es posible que tenga que realizar una actualización manual para evitar pérdidas de datos debido a una interrupción del suministro eléctrico, un mantenimiento programado o una migración de datos próxima.

#### **Antes de empezar**

La relación de mirroring debe estar en el estado con SnapMirror.

# **Pasos**

- 1. Haga clic en **Protección** > **Relaciones de volumen**.
- 2. Seleccione la relación de réplica para la que desea actualizar los datos y haga clic en **Operaciones** > **Actualizar**.
- 3. Seleccione una de las siguientes opciones:
	- Seleccione **bajo demanda** para realizar una transferencia incremental de la copia Snapshot común reciente entre los volúmenes de origen y destino.
	- Seleccione **Seleccionar copia Snapshot** y especifique la copia Snapshot que desea transferir.
- 4. **Opcional:** Seleccione **limitar el ancho de banda de transferencia a** para limitar el ancho de banda de red utilizado para las transferencias y especificar la velocidad máxima de transferencia.
- 5. Haga clic en **Actualizar**.
- 6. Compruebe el estado de la transferencia en la pestaña **Detalles**.

# **Relaciones de inactivación**

Puede usar System Manager para desactivar un destino de mirroring para estabilizarlo antes de crear una copia Snapshot. La operación de inactividad permite que las transferencias de reflejo activas finalicen y deshabilita las transferencias futuras de la relación de mirroring.

# **Acerca de esta tarea**

Sólo puede desactivar las relaciones de réplica que estén en el estado de SnapMirred.

# **Pasos**

- 1. Haga clic en **Protección** > **Relaciones de volumen**.
- 2. Seleccione la relación de reflejo que desea desactivar.
- 3. Haga clic en **Operaciones** > **Quiesce**.
- 4. Active la casilla de verificación de confirmación y haga clic en **Quiesce**.

# **Inicializar las relaciones**

Cuando se inicia una relación de reflejo, se debe inicializar esa relación. La inicialización de una relación consiste en una transferencia completa de base de datos del volumen de origen al destino. Puede usar System Manager para inicializar una relación de mirroring si todavía no se ha inicializado la relación durante su creación.

# **Pasos**

- 1. Haga clic en **Protección** > **Relaciones de volumen**.
- 2. Seleccione la relación de reflejo que desea inicializar.
- 3. Haga clic en **Operaciones** > **inicializar**.
- 4. Active la casilla de verificación de confirmación y haga clic en **inicializar**.
- 5. Verificar el estado de la relación de espejo en la ventana **Protección**.

# **Resultados**

Se crea una copia Snapshot y se transfiere al destino. Esta copia Snapshot se utiliza como base para las copias Snapshot incrementales posteriores.

# **Editar relaciones**

Puede usar System Manager para editar una relación de mirroring. Para ello, seleccione una política o una programación existentes en el clúster, o bien cree una política o una programación.

## **Acerca de esta tarea**

- No es posible editar una relación de reflejo que se crea entre un volumen en Data ONTAP 8.2.1 y un volumen en ONTAP 8.3 o una versión posterior.
- No es posible editar los parámetros de una política o una programación existente.
- Puede modificar el tipo de relación de una relación de reflejo con versión flexible, una relación de almacén o una relación de mirroring y almacén modificando el tipo de política.

### **Pasos**

- 1. Haga clic en **Protección** > **Relaciones de volumen**.
- 2. Seleccione la relación de reflejo para la que desea modificar la política o la programación y, a continuación, haga clic en **Editar**.
- 3. En el cuadro de diálogo **Editar relación**, seleccione una directiva existente o cree una directiva:

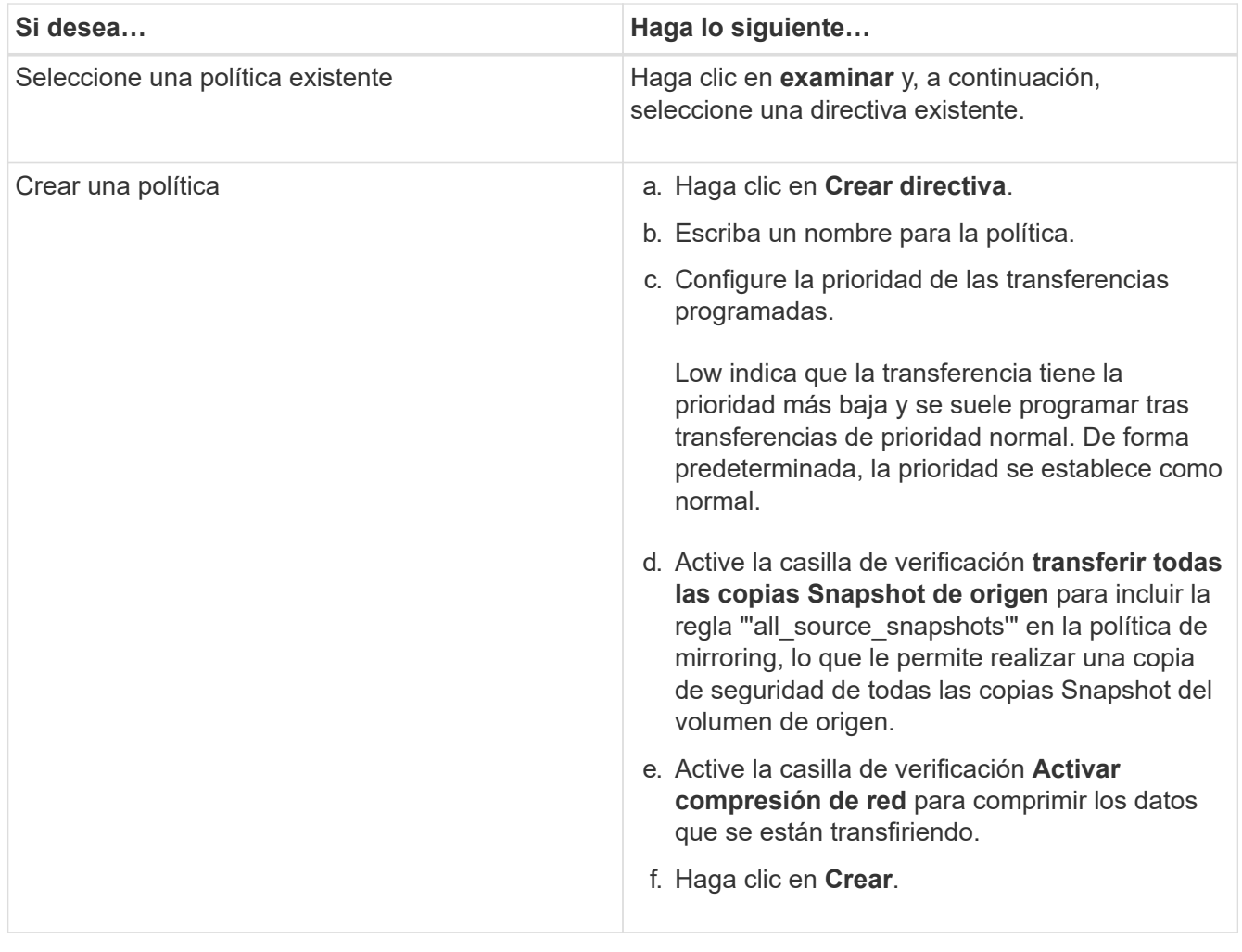

4. Especifique una programación para la relación:

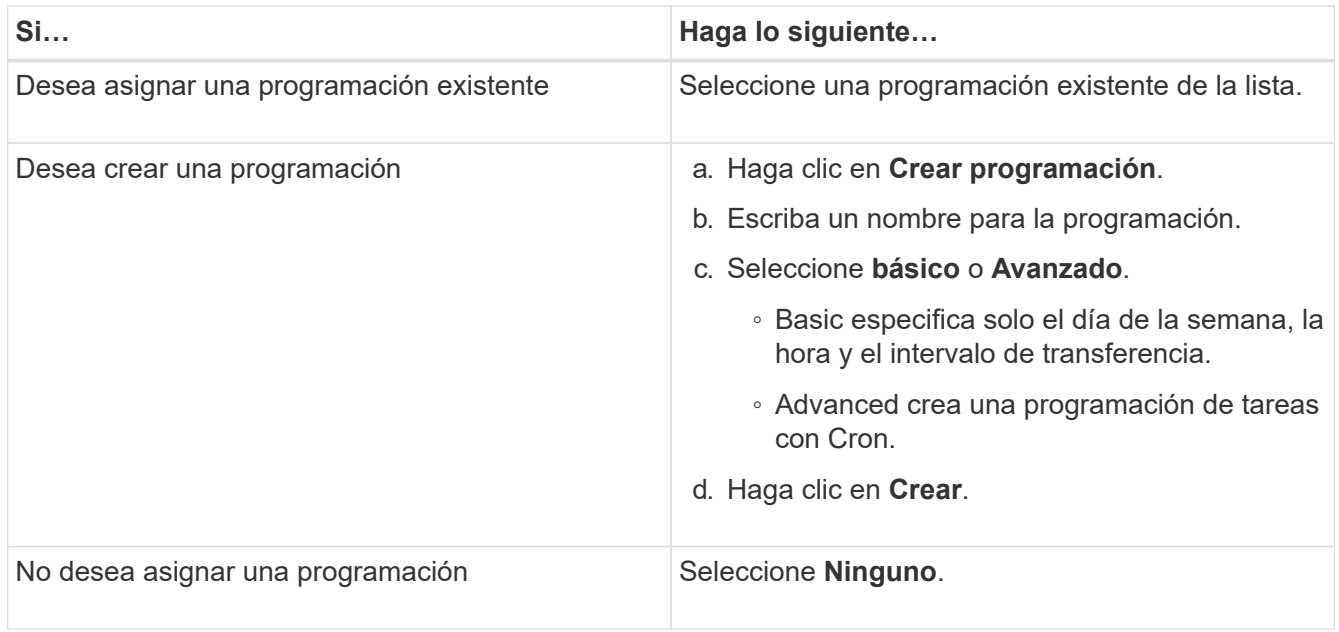

5. Haga clic en **Aceptar** para guardar los cambios.

# **Crear relaciones de mirroring a partir de una SVM de destino**

Puede usar System Manager para crear una relación de mirroring a partir de la máquina virtual de almacenamiento (SVM) de destino, así como para asignar una política y una programación a la relación de mirroring. La copia reflejada permite disponer de los datos de forma rápida si los datos del volumen de origen se pierden o se dañan.

# **Antes de empezar**

- El clúster de origen debe ejecutar ONTAP 8.2.2 o una versión posterior.
- La licencia de SnapMirror debe habilitarse en el clúster de origen y el de destino.

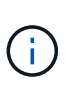

En algunas plataformas, no es obligatorio que el clúster de origen tenga habilitada la licencia de SnapMirror si el clúster de destino tiene habilitada la licencia de SnapMirror y la licencia de optimización de protección de datos (DPO).

- Al reflejar un volumen, si se selecciona un volumen de SnapLock como origen, deben instalarse la licencia de SnapMirror y la licencia de SnapLock en el clúster de destino.
- Los clústeres de origen y destino deben tener una relación entre iguales en buen estado.
- La SVM de destino debe tener espacio disponible.
- Debe haber un volumen de origen del tipo lectura/escritura (rw).
- Los volúmenes FlexVol deben estar en línea y deben ser de tipo lectura/escritura.
- El tipo de agregado de SnapLock debe ser del mismo tipo.
- Si se conecta de un clúster que ejecuta ONTAP 9.2 o una versión anterior a un clúster remoto donde está habilitada la autenticación del lenguaje de marcado de aserción de seguridad (SAML), la autenticación basada en contraseñas debe estar habilitada en el clúster remoto.

# **Acerca de esta tarea**

• System Manager no admite relaciones en cascada.

Por ejemplo, el volumen de destino de una relación no puede ser el volumen de origen de otra relación.

- No se pueden crear relaciones de mirroring entre una SVM sincronizada en origen y una SVM sincronizada en destino en una configuración de MetroCluster.
- Puede crear una relación de mirroring entre varias SVM sincronizada en origen en una configuración de MetroCluster.
- Puede crear una relación de mirroring entre un volumen en una SVM sincronizada en origen y un volumen en una SVM que sirva datos.
- Puede crear una relación de mirroring entre un volumen en una SVM que sirva datos y un volumen de protección de datos (DP) en una SVM sincronizada en origen.
- Solo se pueden crear relaciones de mirroring entre volúmenes de SnapLock del mismo tipo.

Por ejemplo, si el volumen de origen es un volumen de empresa de SnapLock, el volumen de destino debe ser también un volumen de SnapLock Enterprise. Debe asegurarse de que la SVM de destino tenga agregados del mismo tipo SnapLock disponibles.

- El volumen de destino que se crea para una relación de mirroring no tiene thin-provisioning.
- Se puede proteger un máximo de 25 volúmenes en una selección.
- No se puede crear una relación de mirroring entre los volúmenes de SnapLock si el clúster de destino ejecuta una versión de ONTAP anterior a la versión de ONTAP que ejecuta el clúster de origen.

#### **Pasos**

- 1. Haga clic en **Protección** > **Relaciones de volumen**.
- 2. En la ventana **Relaciones de volumen**, haga clic en **Crear**.
- 3. En el cuadro de diálogo **Browse SVM**, seleccione una SVM para el volumen de destino.
- 4. En el cuadro de diálogo **Crear relación de protección**, seleccione **espejo** en la lista desplegable **Tipo de relación**.
- 5. Especifique el clúster, la SVM y el volumen de origen.

Si el clúster especificado ejecuta una versión del software ONTAP anterior a ONTAP 9.3, solo se enumeran las SVM con una relación entre iguales. Si el clúster especificado ejecuta ONTAP 9.3 o una versión posterior, se muestran SVM con una relación entre iguales y SVM permitidas.

6. Para los volúmenes FlexVol, especifique un sufijo de nombre de volumen.

El sufijo del nombre del volumen se anexa a los nombres de los volúmenes de origen para generar los nombres de los volúmenes de destino.

- 7. Haga clic en **examinar** y, a continuación, cambie la política de duplicación.
- 8. Seleccione una programación para la relación en la lista de programaciones existentes.
- 9. Seleccione **Initialize Relationship** para inicializar la relación de mirroring.
- 10. Habilite los agregados que admiten FabricPool y, a continuación, seleccione una política de organización en niveles adecuada.
- 11. Haga clic en **Crear**.

#### **Resultados**

Si decide crear un volumen de destino, se creará un volumen de destino del tipo *dp*, cuyo atributo de idioma coincide con el del volumen de origen.

Se creará una relación de mirroring entre el volumen de origen y el de destino. La copia Snapshot inicial se transferirá al volumen de destino si se ha decidido inicializar la relación.

# **Volver a sincronizar las relaciones de reflejos**

Puede utilizar System Manager para restablecer una relación de mirroring que se haya interrumpido anteriormente. En una operación de resincronización inversa, se revierten las funciones del volumen de origen y del volumen de destino.

# **Antes de empezar**

El volumen de origen debe estar en línea.

#### **Acerca de esta tarea**

- Se puede usar el volumen de destino para suministrar datos mientras se repara o se reemplaza el volumen de origen, se actualiza el volumen de origen y se establece la configuración original de los sistemas.
- Cuando se realiza una resincronización inversa, el contenido del origen de reflejos se sobrescribe con el contenido del volumen de destino.
	- En el caso de los volúmenes que cumplen las normativas de los SnapLock, todos los cambios de datos en el sistema de archivos activo con referencia a la copia snapshot común se conservan en una copia snapshot bloqueada hasta el momento de caducidad que se establezca para el volumen actual.

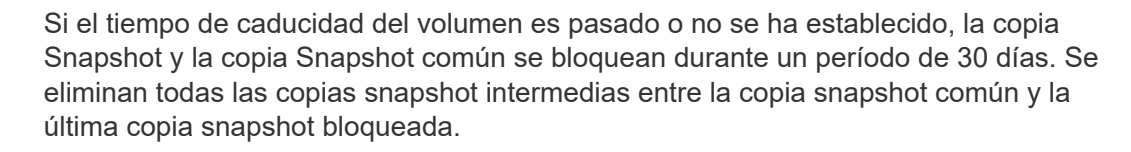

- Para todos los volúmenes distintos de los volúmenes de cumplimiento de normativas de SnapLock, la operación de resincronización puede provocar la pérdida de datos más nuevos que se escriben en el volumen de origen después de crear la copia Snapshot base.
- Cuando realice una resincronización inversa, la política de mirroring de la relación se establece en DPDefault y la programación de mirroring se establece en None.

#### **Pasos**

- 1. Haga clic en **Protección** > **Relaciones de volumen**.
- 2. Seleccione la relación de reflejo que desea revertir.
- 3. Haga clic en **Operaciones** > **Reverse Resync**.
- 4. Seleccione la casilla de verificación de confirmación y, a continuación, haga clic en **Reverse Resync**.

#### **Información relacionada**

[Ventana de protección](https://docs.netapp.com/es-es/ontap-system-manager-classic/online-help-96-97/reference_protection_window.html)

# <span id="page-9-0"></span>**Rompa las relaciones de SnapMirror con System Manager: ONTAP 9.7 y versiones anteriores**

Puede usar System Manager Classic de ONTAP (disponible en ONTAP 9.7 y versiones anteriores) para romper una relación de SnapMirror. Debe romper una relación de SnapMirror si un origen de SnapMirror deja de estar disponible y desea que las aplicaciones cliente puedan acceder a los datos del destino de mirroring. Tras romper la relación de SnapMirror, el tipo de volumen de destino cambia de "data protection" (DP) a "Read/write" (RW).

## **Antes de empezar**

- El destino de SnapMirror debe estar en estado inactivo o inactivo.
- El volumen de destino debe montarse en el espacio de nombres de la máquina virtual de almacenamiento (SVM) de destino.

# **Acerca de esta tarea**

- El volumen de destino se puede utilizar para suministrar datos mientras se repara o se reemplaza el origen, se actualiza el origen y se establece la configuración original de los sistemas.
- Es posible interrumpir las relaciones de SnapMirror entre los sistemas de ONTAP y los sistemas de almacenamiento de SolidFire.
- Si va a interrumpir una relación de volumen de FlexGroup, debe actualizar la página para ver el estado actualizado de la relación.

## **Pasos**

- 1. Haga clic en **Protección** > **Relaciones de volumen**.
- 2. Seleccione la relación de reflejo que desea romper.
- 3. Haga clic en **Operaciones** > **rotura**.
- 4. Active la casilla de verificación de confirmación y, a continuación, haga clic en **interrumpir**.

# **Resultados**

La relación de SnapMirror para la protección de datos está rota. El tipo de volumen de destino cambia de la protección de datos (DP), solo de lectura y de lectura/escritura (RW). El sistema almacena la copia Snapshot básica para la relación de reflejo de protección de datos para usarla más adelante.

# **Información relacionada**

# [Ventana de protección](https://docs.netapp.com/es-es/ontap-system-manager-classic/online-help-96-97/reference_protection_window.html)

= :allow-uri-read:

# <span id="page-9-1"></span>**Cancele una transferencia de mirroring con System Manager: ONTAP 9.7 y versiones anteriores**

Puede usar el clásico de System Manager de ONTAP (disponible en ONTAP 9.7 y versiones anteriores) para anular una operación de replicación de volúmenes antes de que se complete la transferencia de datos. Puede cancelar una actualización programada, una actualización manual o una transferencia de datos inicial.

# **Pasos**

- 1. Haga clic en **Protección** > **Relaciones de volumen**.
- 2. Seleccione la relación para la que desea detener la transferencia de datos y haga clic en **Operaciones** > **Anular**.
- 3. Haga clic en la casilla de verificación **Sí, deseo cancelar la transferencia** para confirmar la operación.
- 4. Haga clic en la casilla de verificación **conservar cualquier dato parcialmente transferido** para conservar los datos que ya se han transferido al volumen de destino.
- 5. Haga clic en **Anular**.

El estado de la transferencia se muestra como "'aborto'" hasta que la operación se haya completado y aparezca como "'ralentí'" una vez finalizada la operación.

# **Información relacionada**

[Ventana de protección](https://docs.netapp.com/es-es/ontap-system-manager-classic/online-help-96-97/reference_protection_window.html)

# <span id="page-10-0"></span>**Restaurar un volumen en una relación de reflejo con System Manager: ONTAP 9.7 y versiones anteriores**

En el caso de una relación de mirroring independiente de versiones, puede usar el clásico de System Manager de ONTAP (disponible en ONTAP 9.7 y versiones anteriores) para restaurar copias de Snapshot en un volumen de origen o en otros volúmenes si los datos de origen están dañados y ya no se pueden utilizar. Puede reemplazar los datos originales por las copias Snapshot en el volumen de destino.

# **Antes de empezar**

- Se debe habilitar la licencia de SnapMirror en los clústeres de origen y destino, o en los nodos que contengan los volúmenes de origen y destino.
- Los clústeres de origen y destino deben tener una relación entre iguales en buen estado.
- El agregado de origen o cualquier otro agregado que seleccione para la operación de restauración deben ser un agregado de 64 bits.
- Si se conecta de un clúster que ejecuta ONTAP 9.2 o una versión anterior a un clúster remoto donde está habilitada la autenticación del lenguaje de marcado de aserción de seguridad (SAML), la autenticación basada en contraseñas también debe estar habilitada en el clúster remoto.

# **Acerca de esta tarea**

- No es posible restaurar un volumen que está en una relación de mirroring entre una máquina virtual de almacenamiento (SVM) de origen y una SVM de destino en una configuración de MetroCluster.
- No se puede realizar una operación de restauración en volúmenes de SnapLock.
- Puede restaurar una relación de mirroring entre varias SVM sincronizada en origen en una configuración de MetroCluster.
- Puede restaurar una relación de mirroring entre un volumen en una SVM sincronizada en origen y una SVM predeterminada.
- Puede restaurar una relación de mirroring entre un volumen en una SVM predeterminada y un volumen de DP en una SVM sincronizada en origen.

## **Pasos**

- 1. Haga clic en **Protección** > **Relaciones de volumen**.
- 2. Seleccione la relación de réplica y, a continuación, haga clic en **Operaciones** > **Restaurar**.
- 3. En el cuadro de diálogo **Restaurar**, restaure los datos al volumen de origen en la relación de reflejo o seleccione cualquier otro volumen:

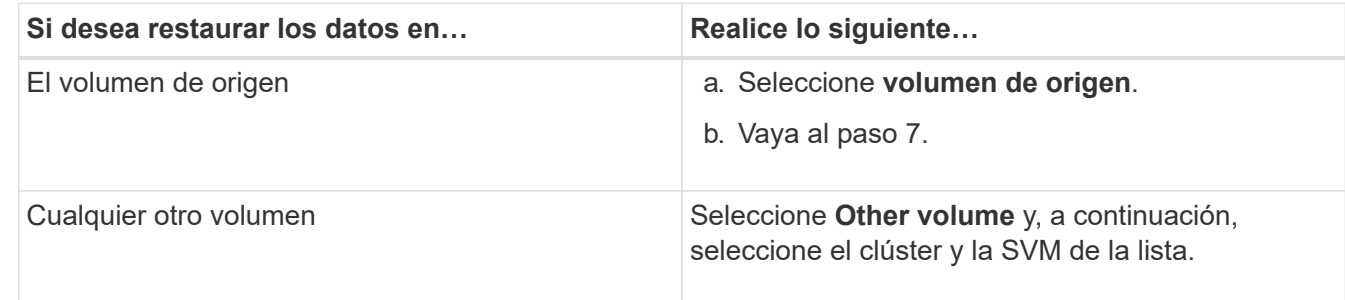

4. Restaure los datos en un volumen nuevo o en uno existente:

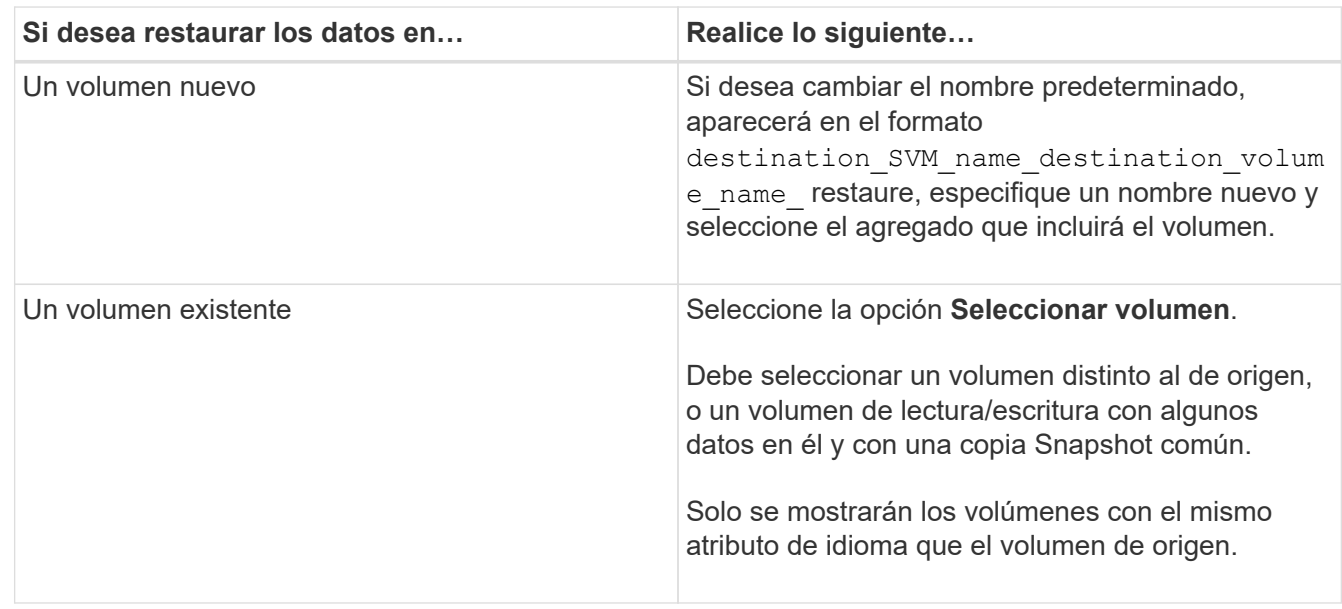

- 5. Seleccione la copia de Snapshot más reciente o la copia de Snapshot específica que desea restaurar.
- 6. Seleccione la casilla de comprobación de confirmación para restaurar el volumen desde la copia Snapshot.
- 7. **Opcional:** Active la casilla de verificación **Activar compresión de red** para comprimir los datos que se transfieren durante la operación de restauración.
- 8. Haga clic en **Restaurar**.

# **Información de copyright**

Copyright © 2024 NetApp, Inc. Todos los derechos reservados. Imprimido en EE. UU. No se puede reproducir este documento protegido por copyright ni parte del mismo de ninguna forma ni por ningún medio (gráfico, electrónico o mecánico, incluidas fotocopias, grabaciones o almacenamiento en un sistema de recuperación electrónico) sin la autorización previa y por escrito del propietario del copyright.

El software derivado del material de NetApp con copyright está sujeto a la siguiente licencia y exención de responsabilidad:

ESTE SOFTWARE LO PROPORCIONA NETAPP «TAL CUAL» Y SIN NINGUNA GARANTÍA EXPRESA O IMPLÍCITA, INCLUYENDO, SIN LIMITAR, LAS GARANTÍAS IMPLÍCITAS DE COMERCIALIZACIÓN O IDONEIDAD PARA UN FIN CONCRETO, CUYA RESPONSABILIDAD QUEDA EXIMIDA POR EL PRESENTE DOCUMENTO. EN NINGÚN CASO NETAPP SERÁ RESPONSABLE DE NINGÚN DAÑO DIRECTO, INDIRECTO, ESPECIAL, EJEMPLAR O RESULTANTE (INCLUYENDO, ENTRE OTROS, LA OBTENCIÓN DE BIENES O SERVICIOS SUSTITUTIVOS, PÉRDIDA DE USO, DE DATOS O DE BENEFICIOS, O INTERRUPCIÓN DE LA ACTIVIDAD EMPRESARIAL) CUALQUIERA SEA EL MODO EN EL QUE SE PRODUJERON Y LA TEORÍA DE RESPONSABILIDAD QUE SE APLIQUE, YA SEA EN CONTRATO, RESPONSABILIDAD OBJETIVA O AGRAVIO (INCLUIDA LA NEGLIGENCIA U OTRO TIPO), QUE SURJAN DE ALGÚN MODO DEL USO DE ESTE SOFTWARE, INCLUSO SI HUBIEREN SIDO ADVERTIDOS DE LA POSIBILIDAD DE TALES DAÑOS.

NetApp se reserva el derecho de modificar cualquiera de los productos aquí descritos en cualquier momento y sin aviso previo. NetApp no asume ningún tipo de responsabilidad que surja del uso de los productos aquí descritos, excepto aquello expresamente acordado por escrito por parte de NetApp. El uso o adquisición de este producto no lleva implícita ninguna licencia con derechos de patente, de marcas comerciales o cualquier otro derecho de propiedad intelectual de NetApp.

Es posible que el producto que se describe en este manual esté protegido por una o más patentes de EE. UU., patentes extranjeras o solicitudes pendientes.

LEYENDA DE DERECHOS LIMITADOS: el uso, la copia o la divulgación por parte del gobierno están sujetos a las restricciones establecidas en el subpárrafo (b)(3) de los derechos de datos técnicos y productos no comerciales de DFARS 252.227-7013 (FEB de 2014) y FAR 52.227-19 (DIC de 2007).

Los datos aquí contenidos pertenecen a un producto comercial o servicio comercial (como se define en FAR 2.101) y son propiedad de NetApp, Inc. Todos los datos técnicos y el software informático de NetApp que se proporcionan en este Acuerdo tienen una naturaleza comercial y se han desarrollado exclusivamente con fondos privados. El Gobierno de EE. UU. tiene una licencia limitada, irrevocable, no exclusiva, no transferible, no sublicenciable y de alcance mundial para utilizar los Datos en relación con el contrato del Gobierno de los Estados Unidos bajo el cual se proporcionaron los Datos. Excepto que aquí se disponga lo contrario, los Datos no se pueden utilizar, desvelar, reproducir, modificar, interpretar o mostrar sin la previa aprobación por escrito de NetApp, Inc. Los derechos de licencia del Gobierno de los Estados Unidos de América y su Departamento de Defensa se limitan a los derechos identificados en la cláusula 252.227-7015(b) de la sección DFARS (FEB de 2014).

# **Información de la marca comercial**

NETAPP, el logotipo de NETAPP y las marcas que constan en <http://www.netapp.com/TM>son marcas comerciales de NetApp, Inc. El resto de nombres de empresa y de producto pueden ser marcas comerciales de sus respectivos propietarios.